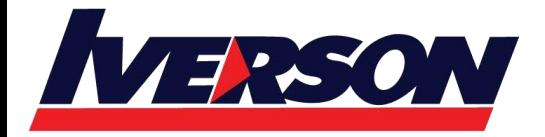

Course Outline :: OUT16b ::

**Module Title :** Microsoft Outlook 2016 Basic **Duration :** 1 Day

## **Class Overview**

This Microsoft Outlook training class introduces the 2016 interface and gets students up and running quickly working with messages, calendars, and contacts.

## **Target Audience**

Students who have little or no familiarity with Microsoft Outlook 2016 or more experienced Word users who want to learn the topics covered in this course in the 2016 interface.

# **Course Contents**

## **Module 1: The Outlook 2016 Interface**

- Overview of the Outlook Interface
- New Features of the Outlook 2016
	- o Tell Me
	- o New Chinese and Japanese Fonts
	- o The EAI Feature
- The Ribbon
- Tabs, Groups, and Commands on the Ribbon
- Configure Views
- Commands on the Mail Ribbon
- The Backstage View
- Customizing the Interfaces

#### **Module 2: Working with E-Mail Messages**

- Opening Messages
- Replying to Messages
- Forwarding Messages
- Deleting Messages

## **Module 3: Creating Messages**

- Creating a New Message
- Formatting Text
- Attaching Files or Items
	- o Improvements to Attachments
- Changing the Theme
- Checking Your Spelling
- Sending the Message

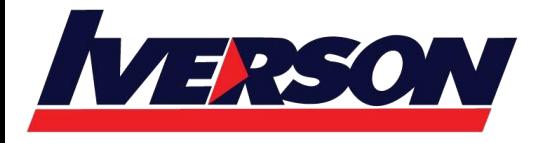

#### Course Outline :: OUT16b ::

# **Module 4: Working with the Calendar**

- Opening the Calendar
- Creating a New Appointment
- Creating a Meeting
- Using the Daily Task List
- Changing the Calendar View
- Using the Weather Bar

#### **Module 5: Working with Tasks**

- Opening the Tasks Folder
- Creating Tasks
- Changing the Task View
- Updating Task Completion
- Deleting Tasks

### **Module 6: Working with Notes**

- Opening the Notes Folder
- Creating and Deleting Notes
- Changing the Note View
- Arranging Notes